## Copying All Files

All videos and still images recorded on this unit will be copied. You can also select and copy only the videos or still images that have never been copied.

1 Select video or still image mode.

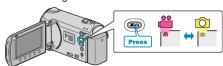

2 Select "BACK UP" and touch @

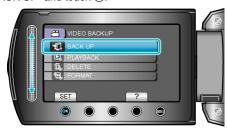

3 Select the media for copying and touch .

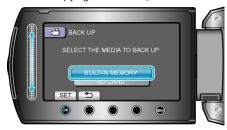

4 Select the desired menu and touch @.

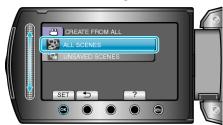

"ALL SCENES" (video)/"ALL IMAGES" (still image):

All videos and still images in this unit are copied.

"UNSAVED SCENES" (video)/"UNSAVED IMAGES" (still image): Videos and still images that have never been copied are automatically selected and copied.

5 Start backup.

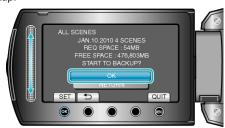

- Check that there is sufficient remaining space on the HDD, select "OK", and touch ™.
- 6 After copying, touch 68.

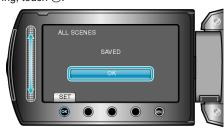

7 Close the LCD monitor, then disconnect the USB cable.

## **CAUTION:-**

- Do not turn off the power or remove the USB cable until copying is complete.
- Files that are not on the index screen during playback cannot be copied.
- Copying may take time. (For example, saving 1 hour video in XP mode takes about 20 minutes.)